### **BAB III**

#### **METODOLOGI PENELITIAN**

#### **3.1 Metodologi Pengumpulan Data**

Pengumpulan data dilakukan untuk memperoleh informasi yang dibutuhkan dalam rangka mencapai tujuan penelitian. Pengumpulan data dalam penelitian ini menggunakan beberapa metode yaitu:

#### **3.1.1 Studi Lapangan**

Penyusunan penelitian ini, diperlukan data-data informasi yang relative lengkap sebagai bahan yang mendukung kebenaran materi pembahasan sehingga dilakukan pengumpulan data untuk mendapatkan informasi yang diperlukan. Adapun metode pengumpulan data dalam penelitian ini dapat dijelaskan sebagai berikut:

### **1. Wawancara**

Wawancara merupakan salah satu usaha secara sistematis, untuk mengumpulkan informasi yang kita butuhkan, yaitu dengan cara memberikan pertanyaan-pertanyaan kepada pihak perusahaan yang dapat dijadikan sumber data yang relevan dengan penelitian. Tujuan dari wawancara adalah untuk memperoleh informasi yang lebih akurat dan lengkap, untuk menyusun sistem yang baru agar sesuai dengan kebutuhan sistem.

#### **2. Observasi**

Metode ini digunakan untuk memperoleh data dengan cara melakukan pengamatan secara langsung untuk mendapatkan data yang diperlukan.

### **3.1.2 Studi Pustaka**

Studi pustaka merupakan metode yang digunakan dengan mengumpulkan dari buku-buku dan jurnal yang relevan sebagai acuan dan bahan referensi untuk penelitian ini.

### **3.2 Metode Pengembangan Sistem**

Proses pengembangan mengubah suatu sistem perangkat lunak dengan menggunakan model-model dan metodelogi yang digunakan dalam mengembangkan sistem-sistem perangkat lunak sebelumnya. Adapun tahapan-tahapan yang terdapat dalam metode RAD yaitu :

### **3.2.1 Tahap** *Requirements Planning*

Tahap ini digunakan untuk mengetahui permasalahan pada sistem yang saat ini sedang dilakukan kemudian menentukan kebutuhan pengguna serta perangkat yang akan digunakan seperti berikut:

1. Identifikasi Masalah

Berdasarkan pengamatan diketahui bahwa proses kunjungan wisata yang dilakukan saat ini masih secara manual belum ada sistem informasi yang menjadi wadah untuk mengelola wisata religi di provinsi Lampung. Sehingga penting untuk dilakukan pengembangan sistem secara online menggunakan *website.*

2. Kebutuhan Sistem

Kebutuhan sistem digunakan untuk mengetahui fungsi sistem apa saja yang akan digunakan pada masing-masing bagian seperti *inputan*, proses dan *output* seperti berikut:

- a. Bagian Admin
	- 1) Mengelola data wisata
	- 2) Mengelola data *user*
	- 3) Mengelola data pesan dan kesan
	- 4) Mengkonfirmasi pesan dan kesan
	- 5) Mencetak laporan kunjungan

### b. Bagian *User*

- 1) Melakukan registrasi
- 2) Melihat informasi
- 3) Search informasi
- 4) Menambah pesan dan kesan

3. Spesifikasi Perangkat

Spesifikasi perangkat berupa perangkat keras dan perangkat lunas sebagai berikut :

- a. Perangkat Keras
	- 1) *Prosesor Intel® Core™ i5-3330 Cache 6M, hingga 3,20 GHz*
	- 2) *Memory RAM 4 GB*
	- 3) *Harddisk 500 G*
	- 4) *Monitor 14 inchi*
	- 5) *Keyboard*
	- 6) *Mouse*
- b. Perangkat Lunak
	- 1) *Windows 10*
	- 2) *Visual Studio Code 1.18.1*
	- 3) *MySQL Database Version 5.7.17*
	- 4) *Framework Codeigniter 3*
	- 5) *Astah Comunnity 6.6.4*

## *3.2.2* **Tahap** *User Design*

Tahap ini merupakan bagian dari perancangan sistem yang dilakukan menggunakan diagram UML dan dibuatkan rancangan tampilan sistem sebelum melakukan pembuatan ke kode program sebagai berikut:

1. *Use Case Deskription*

Berikut merupakan use case deskription :

#### **Tabel 3.1** *Use Case Deskription*

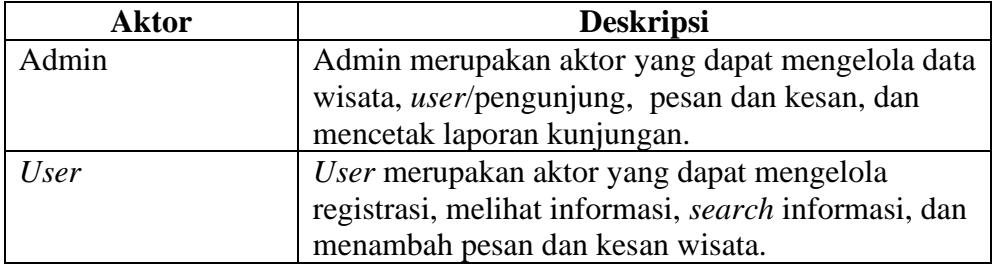

## 2. Fitur Utama Sistem

Fitur utama sistem yang akan bangun seperti berikut:

- a. Dapat mengelola informasi wisata
- b. Dapat menampilkan informasi detail wisata
- c. Dapat mengelola data kunjungan masing-masing wisata

## *3.2.3* **Tahap** *Contruction*

Tahap ini merupakan tahap pembuatan sistem berbasis *web* dengan bahasa pemprograman PHP dan media penyimpanan Mysql.

### *3.2.4* **Tahap** *Cutover*

Tahap ini merupakan tahap evaluasi terhadap sistem yang telah dibangun dengan menguji terlebih dulu oleh pengguna sistem untuk memperoleh hasil apakah sistem telah sesuai atau belum.

## **3.3 Analisis Sistem Yang Berjalan**

Analisis sistem yang berjalan di gambarkan dalam bentuk *Use Case Diagram,* sehingga dapat dipahami permasalahan sesuai alur mulai hingga selesai, berikut adalah analisis sistem yang diusulkan pada Gambar 3.1:

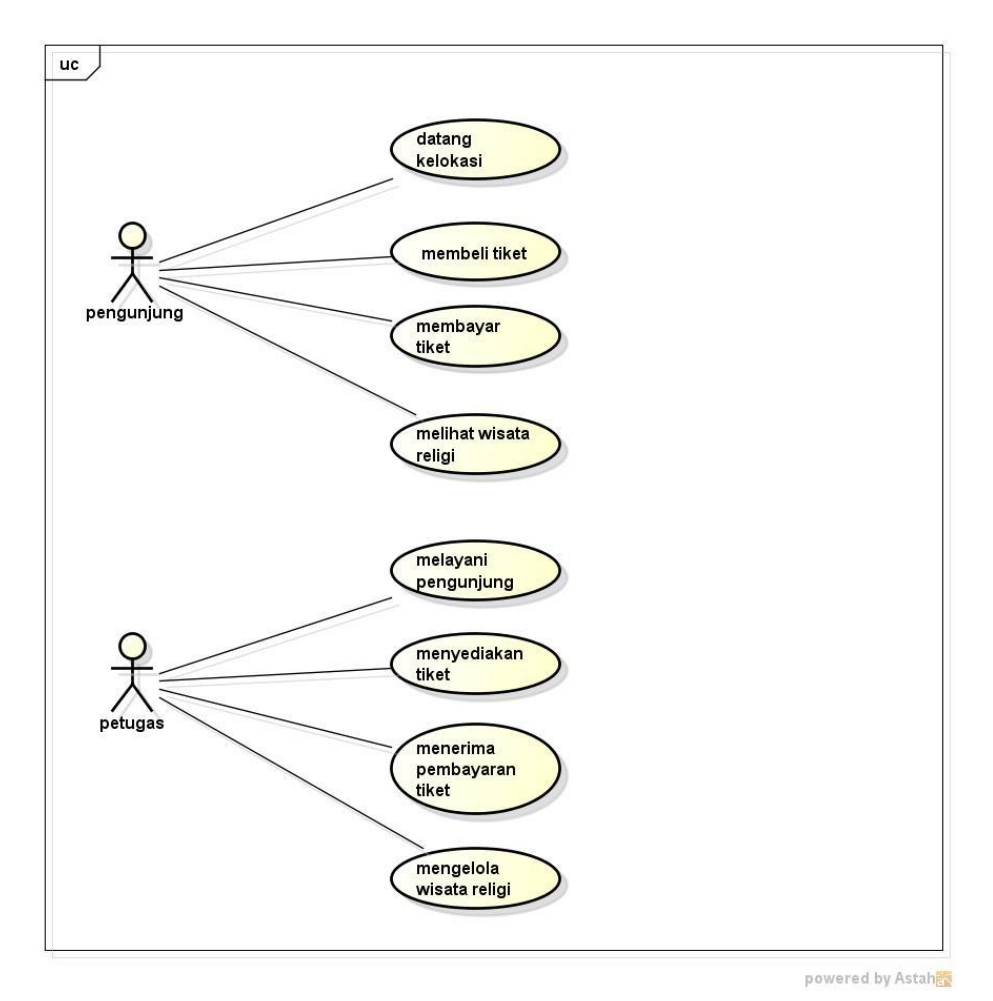

**Gambar 3.1** Analisis Sistem Yang Berjalan

## **3.4 Analisis Sistem Yang Di usulkan**

Analisis sistem yang di usulkan di gambarkan dalam bentuk *Use Case Diagram,* sehingga dapat dipahami permasalahan sesuai alur mulai hingga selesai, berikut adalah analisis sistem yang diusulkan pada Gambar 3.2:

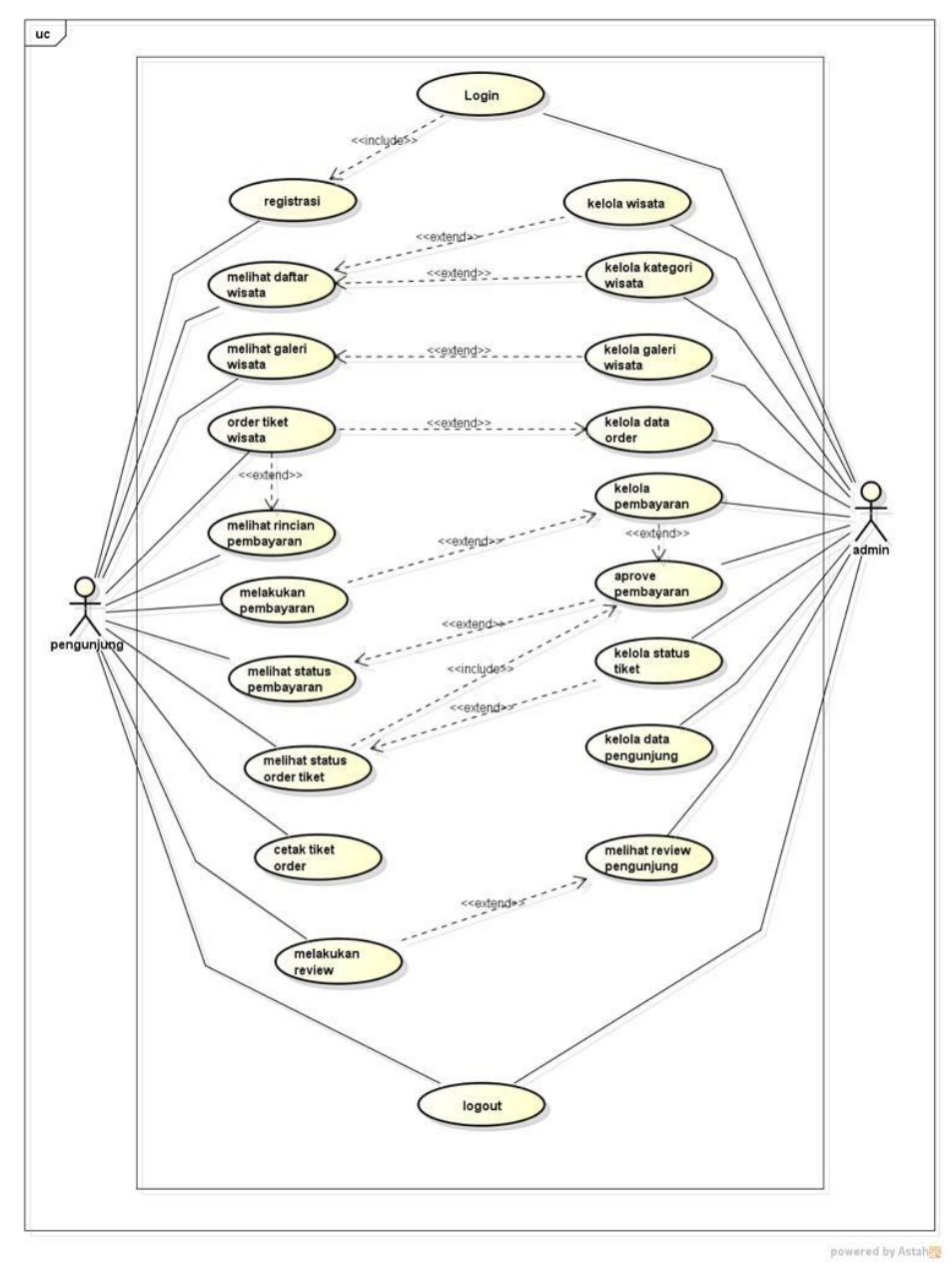

**Gambar 3.2** Analisis Sistem Yang Diusulkan

## **3.5 Activity Diagram**

*Activity diagram* menggunakan aliran fungsionalitas sistem atau digunakan untuk menggambarkan aliran kejadian (*flow of events*) dalam *use case*. Perancangan *activity diagram* dari aplikasi *game* edukasi berbasis Android yang diusulkan terlihat pada Gambar dibawah ini.

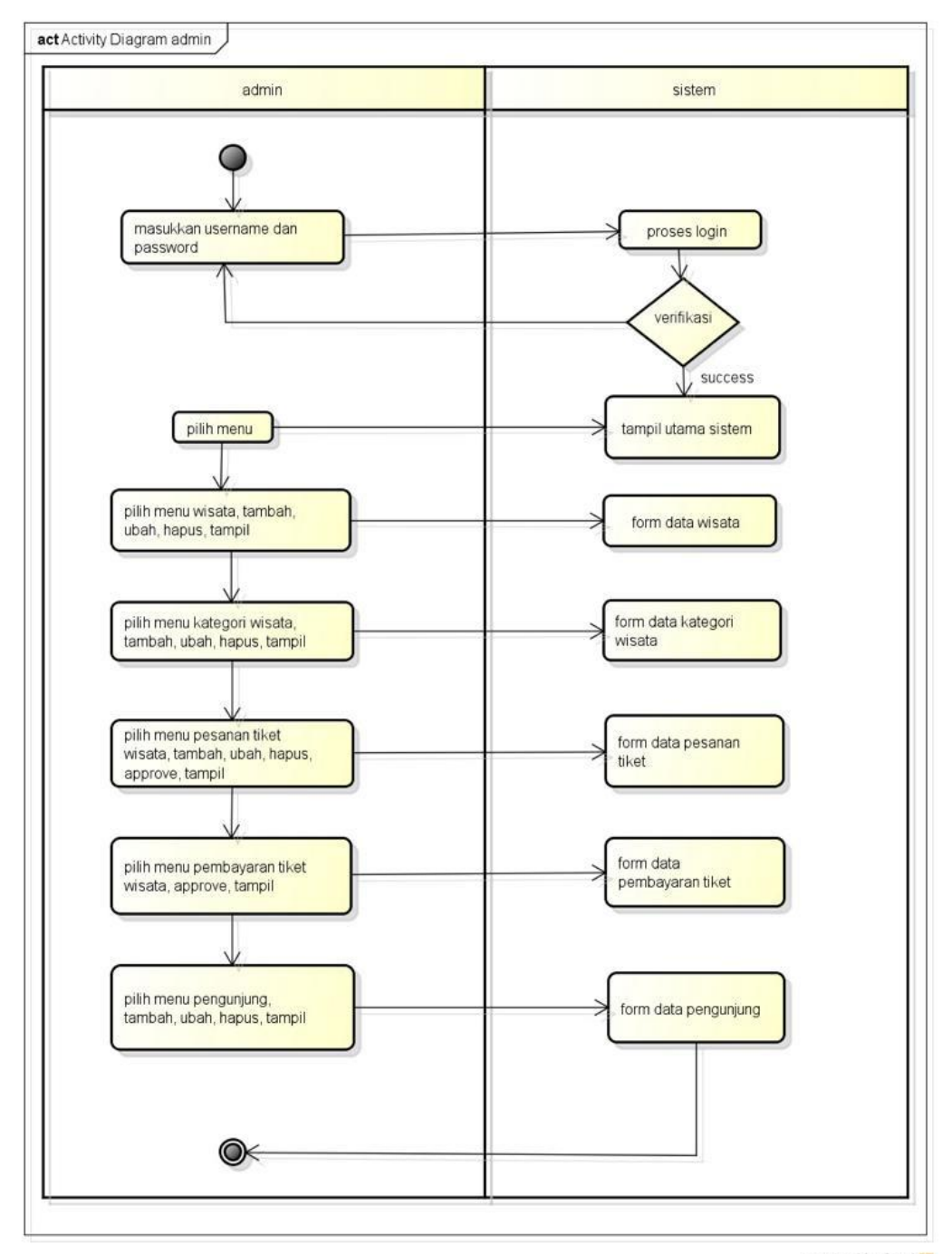

**Gambar 3.3** *Activity Diagram* Admin

powered by Astahen

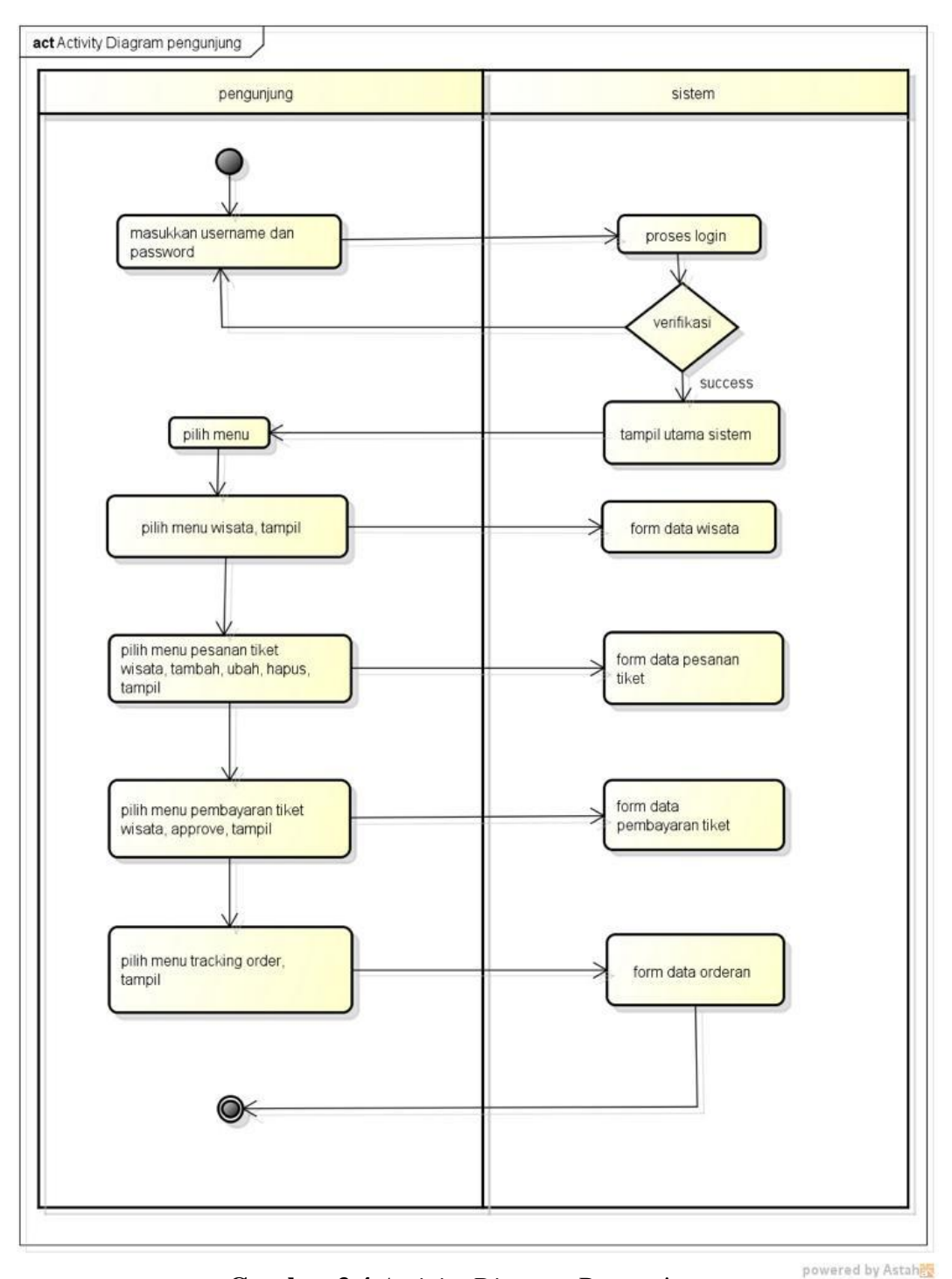

**Gambar 3.4** *Activity Diagram* Pengunjung

25

### **3.6** *Squence Diagram*

*Sequence Diagram* merupakan alat visual yang memetakan interaksi antara objek-objek dalam suatu sistem pada suatu periode waktu tertentu. Dalam pembahasan ini, akan merinci konsep *sequence* diagram, mengeksplorasi cara penggunaannya dalam merepresentasikan urutan peristiwa dan komunikasi antar objek. Perancangan *squence* diagram yang terlihat pada gambar dibawah ini

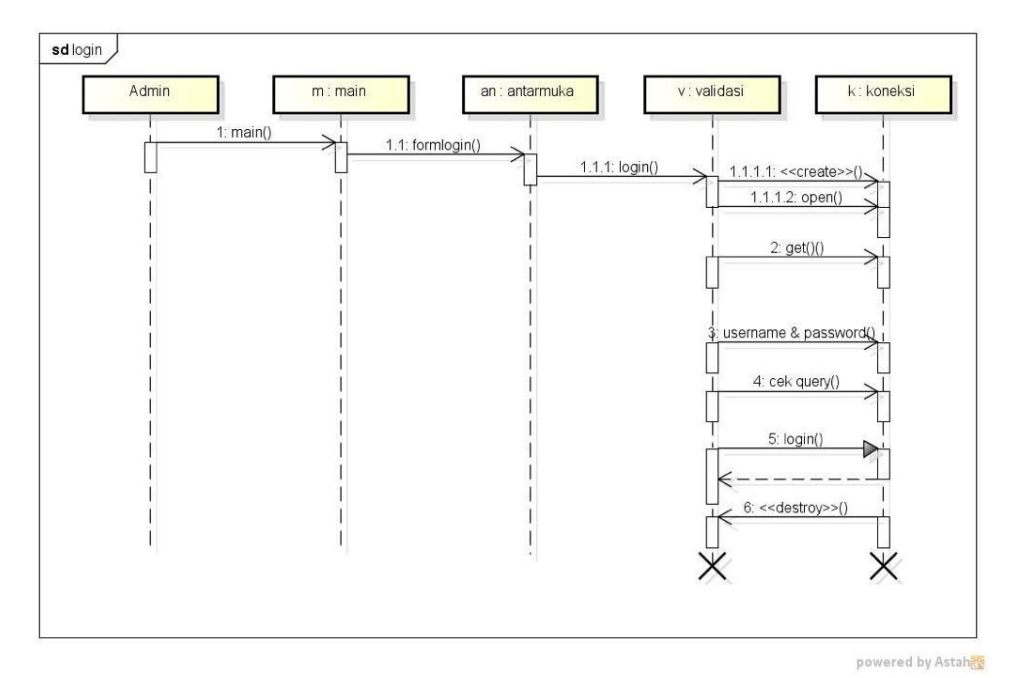

**Gambar 3.5** *Squence Diagram Login*

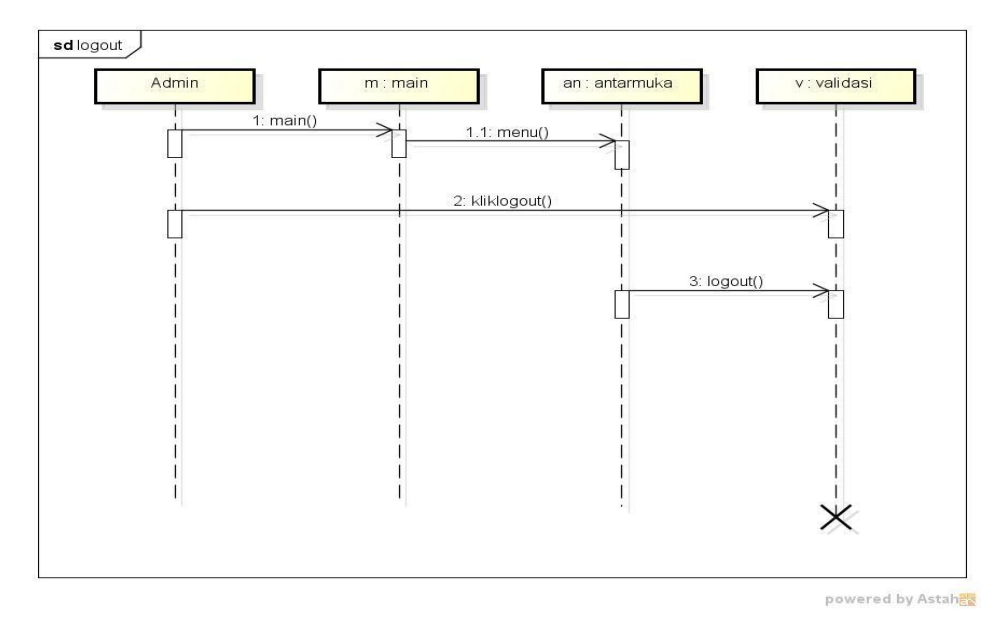

**Gambar 3.6** *Squence Diagram Logout*

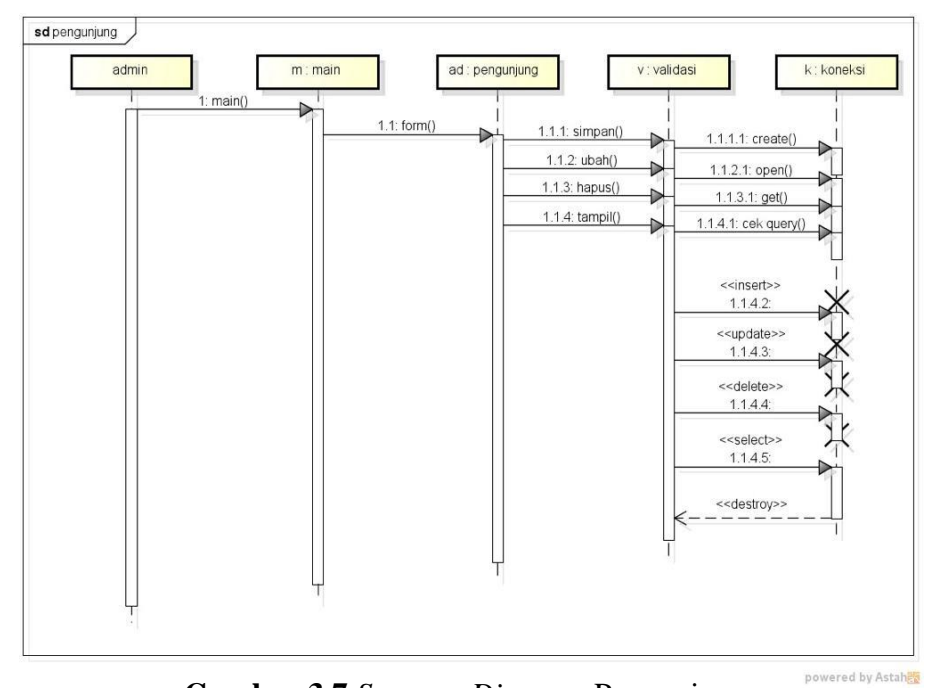

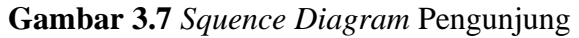

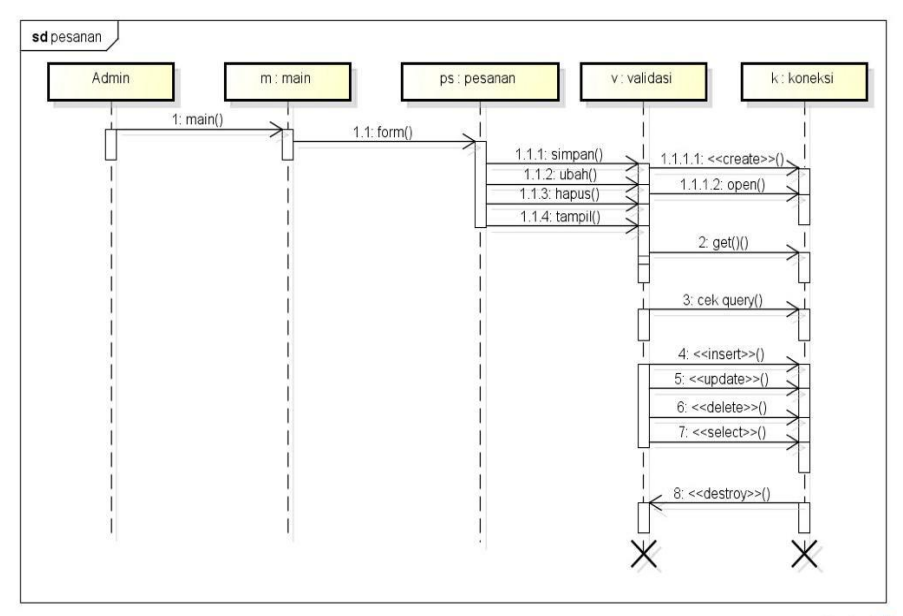

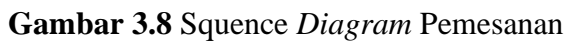

powered by Astah

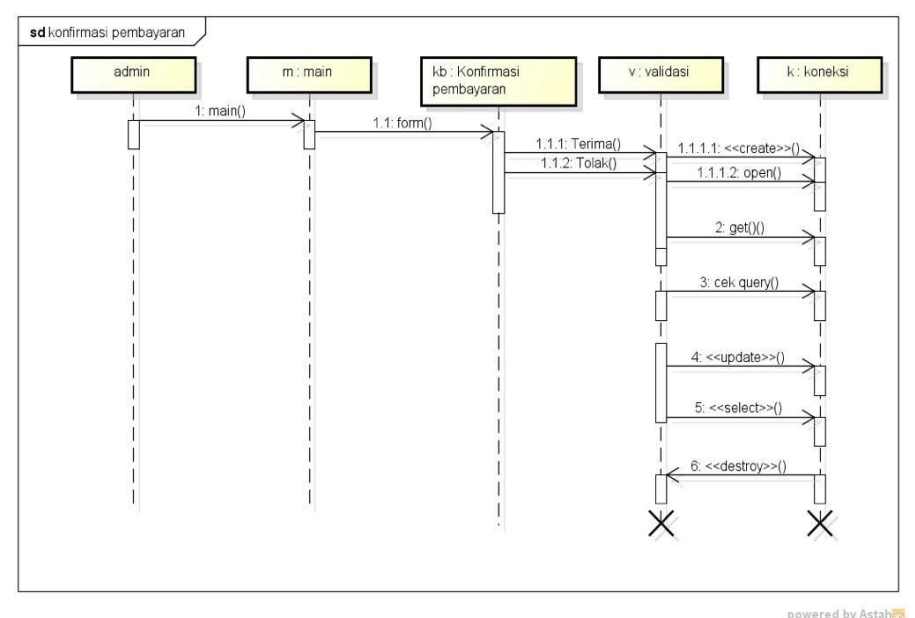

**Gambar 3.9** *Squence Diagram* Konfirmasi Pembayaran

## **3.7** *Class Diagram*

*Class Diagram*, di sisi lain, memfokuskan pada struktur statis suatu sistem dengan mengidentifikasi kelas-kelas, atribut, dan hubungan antar kelas. Perancangan class diagram terlihat pada gambar di bawah ini.

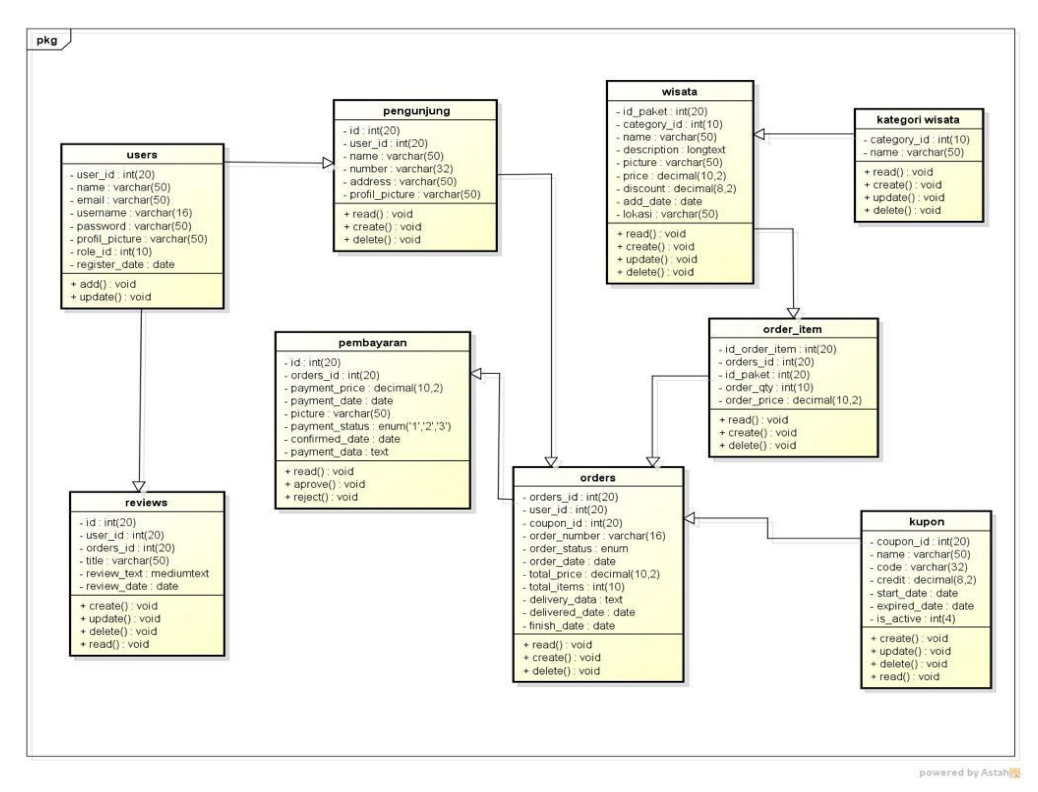

**Gambar 3.10** *Class Diagram*

## **3.8 Kamus Data**

Kamus data bagian dari pendeskripsian terhadap tabel-tabel yang digunakan pada sistem yang dibagung seperti berikut :

1. Kamus Data Kategori Wisata

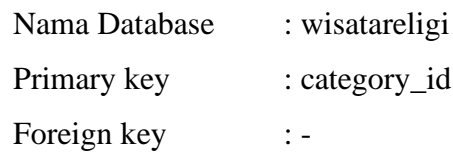

## **Tabel 3.2** Kamus Data Kategori Wisata

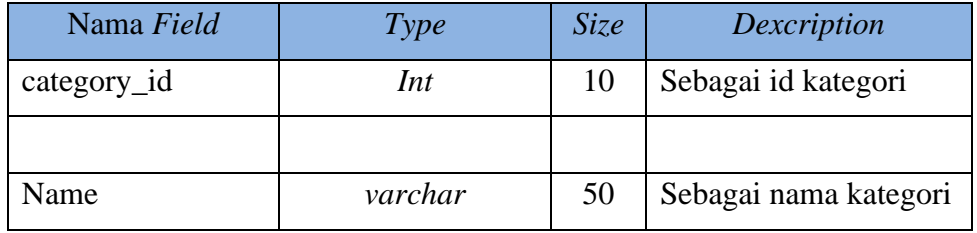

## 2. Kamus Data Wisata

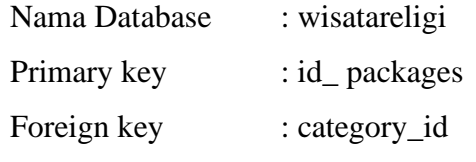

**Tabel 3.3** Kamus Data *Packages*

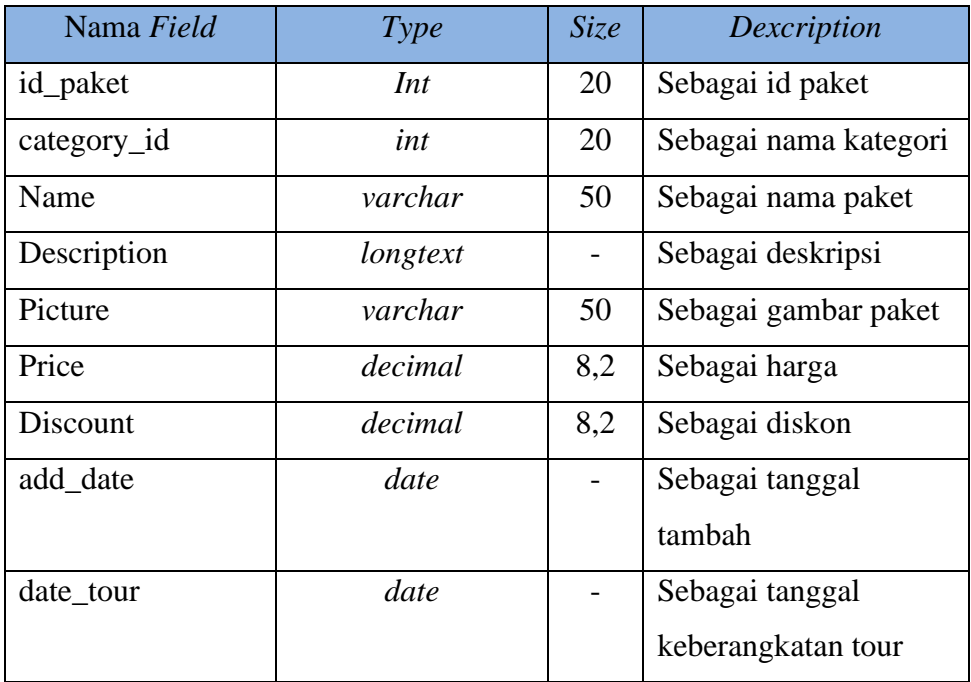

3. Kamus Data Order

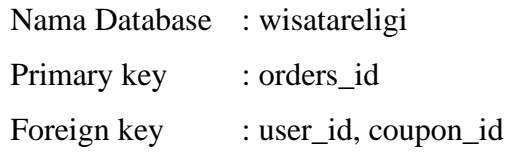

## **Tabel 3.4** Kamus Data Order

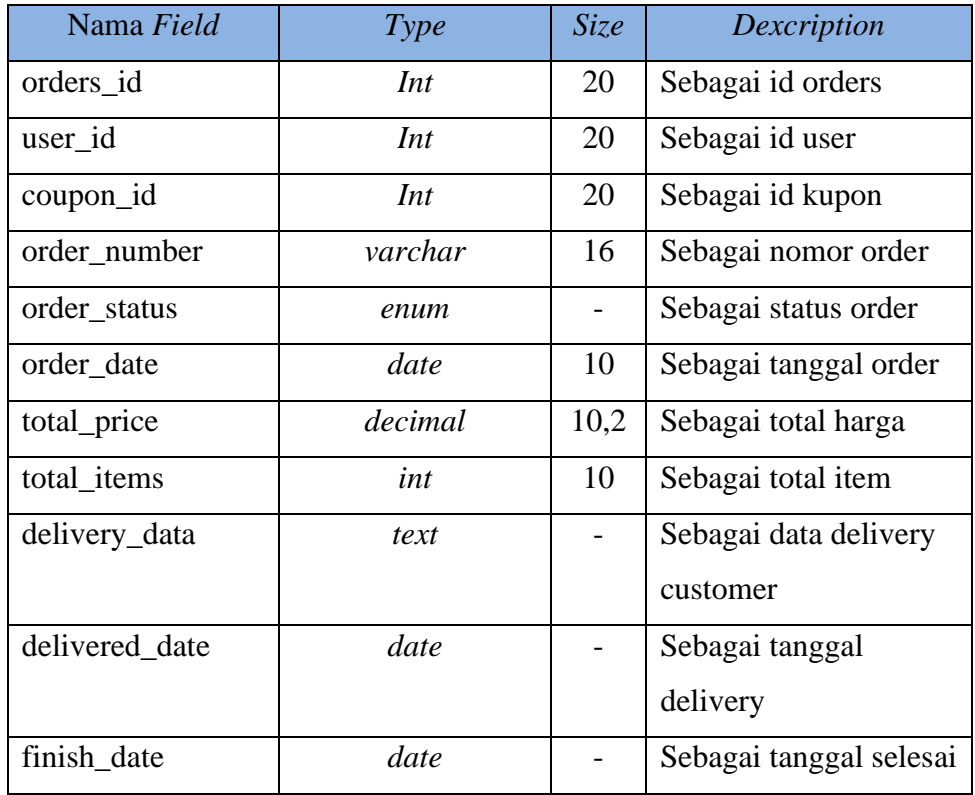

# 4. Kamus Data Payments

Nama Database : wisatareligi Primary key : id Foreign key : orders\_id

**Tabel 3.5** Kamus Data *Payments*

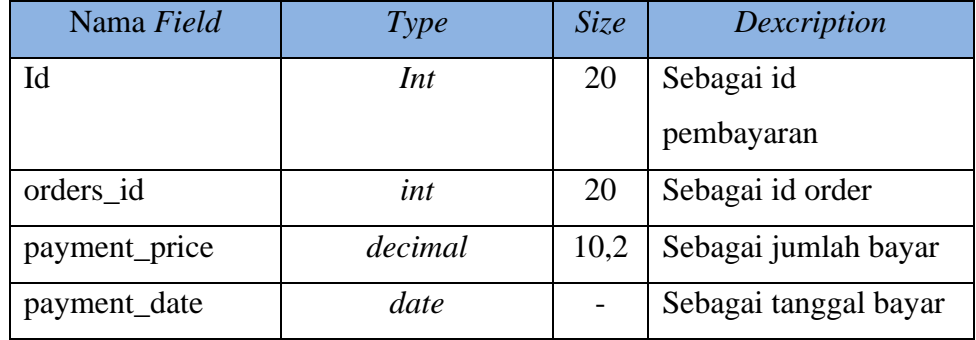

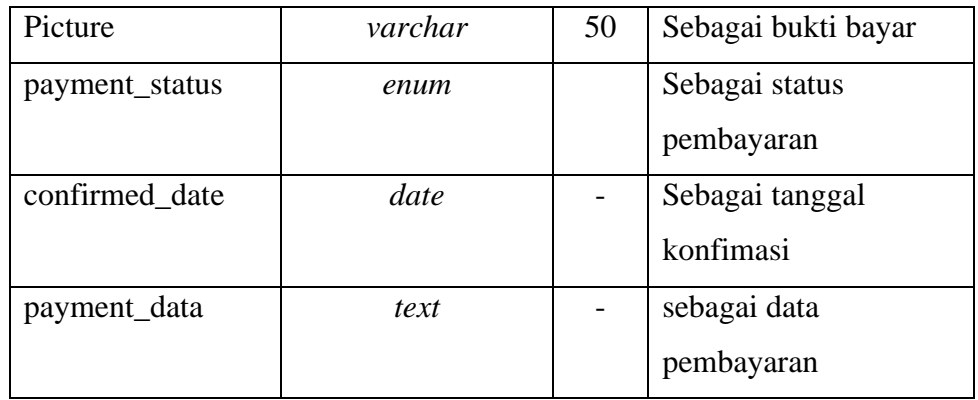

## 5. Kamus Data Order Item

Nama Database : wisatareligi

Primary key : id\_order\_item

Foreign key : orders\_id, id\_paket

**Tabel 3.6** Kamus Data Order Item

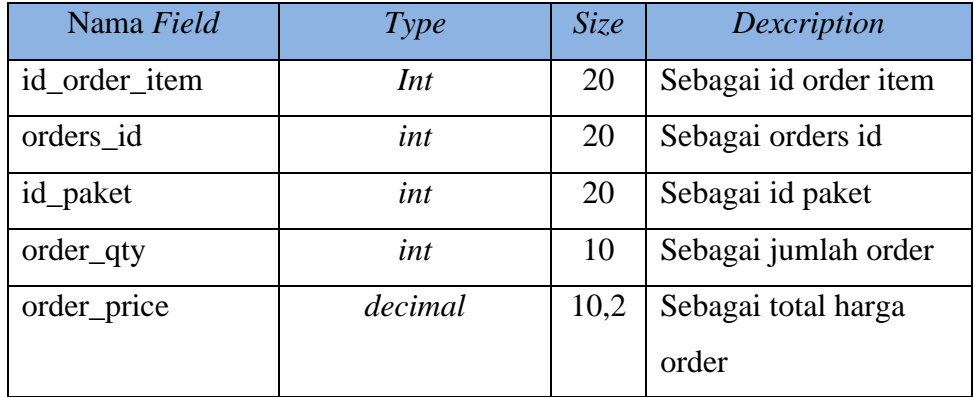

# 6. Kamus Data Kupon

Nama Database : wisatareligi

Primary key : coupon\_id

Foreign key : -

# **Tabel 3.7** Kamus Data Kupon

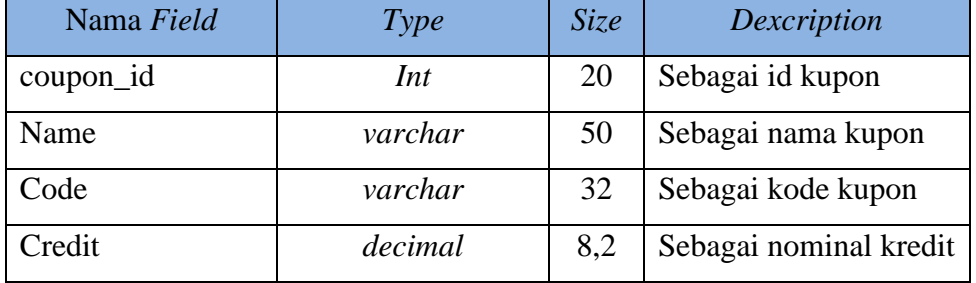

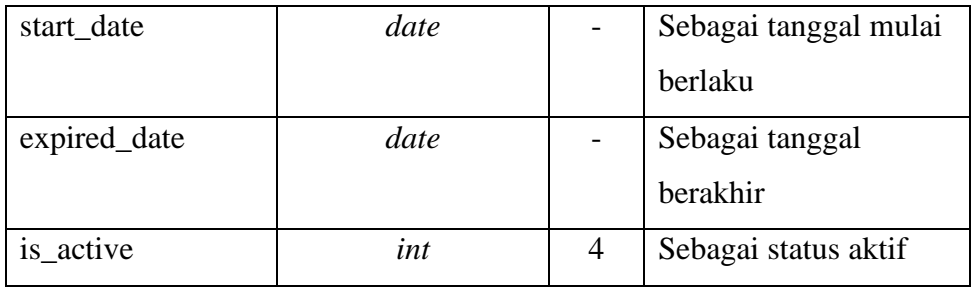

## 7. Kamus Data Users

Nama Database : wisatareligi Primary key : user\_id Foreign key : -

# **Tabel 3.8** Kamus Data *Users*

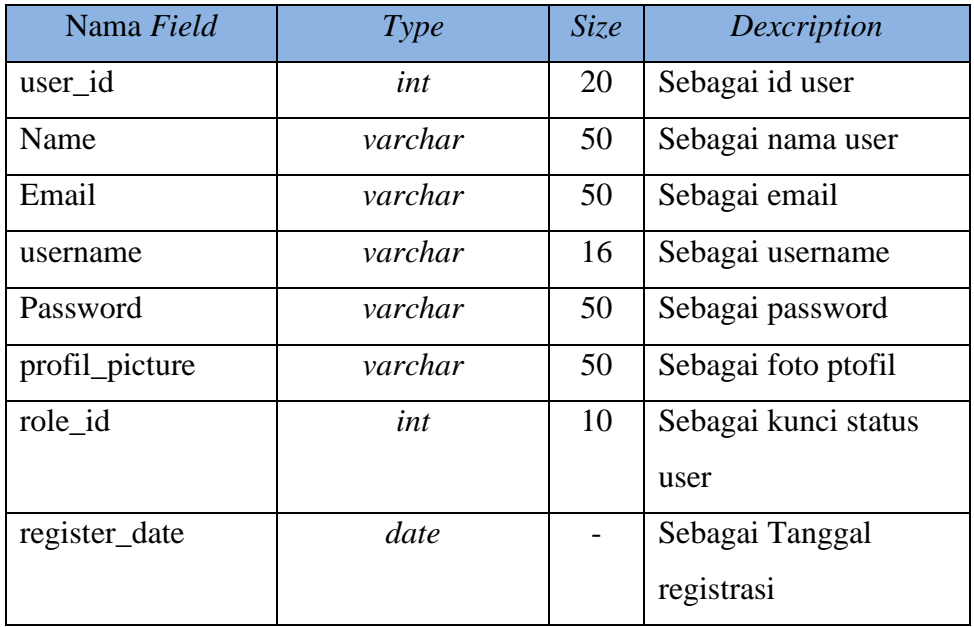

# 8. Kamus Data Pengunjung

Nama Database : wisatareligi

Primary key : id

Foreign key : user\_id

# **Tabel 3.9** Kamus Data *Customer*

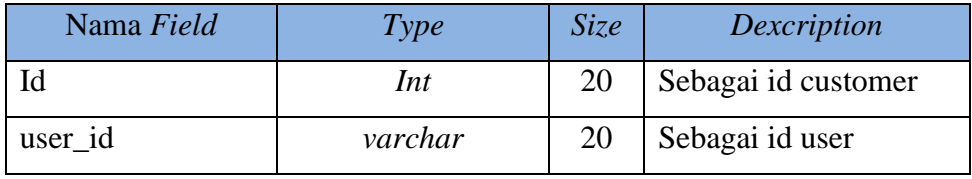

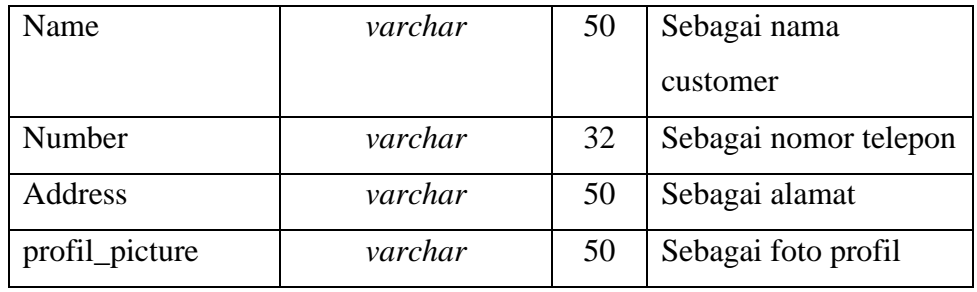

# 9. Kamus Data Reviews

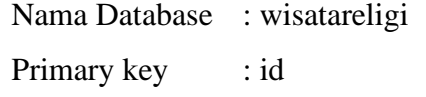

Foreign key : user\_id, orders\_id

# **Tabel 3.10** Kamus Data *Reviews*

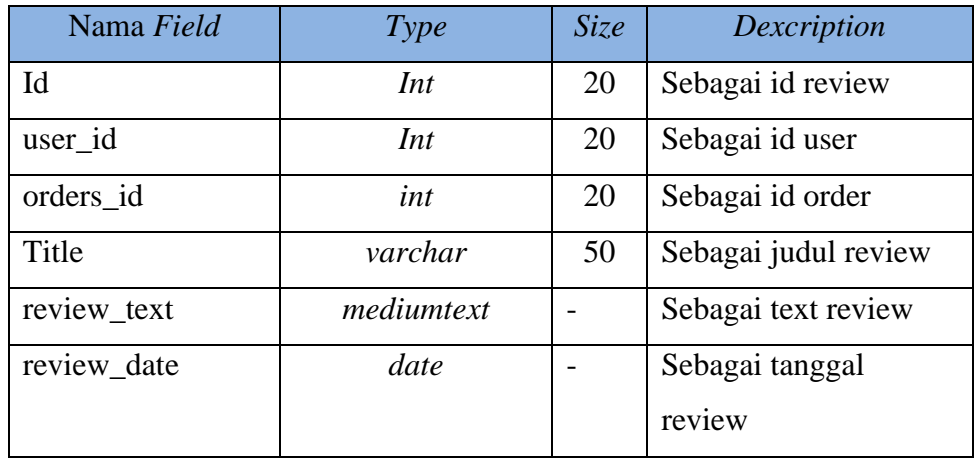

### **3.9 Rancangan** *Interface*

Desain *Interface* merupakan hal yang penting penentuan rincian desain yang akan diterapkan pada tampilan aplikasi. Rancangan *interface* aplikasi ini adalah sebagai berikut.

1. Rancangan *Interface* Halaman Utama

Halaman utama menerapkan awal yang ditampilkan saat mengakses *website*. Halaman ini menampilkan berbagai kunjungan wista religi yang ada di provinsi lampung. *Interface* halaman utama dapat dilihat pada gambar 3.11 berikut ini.

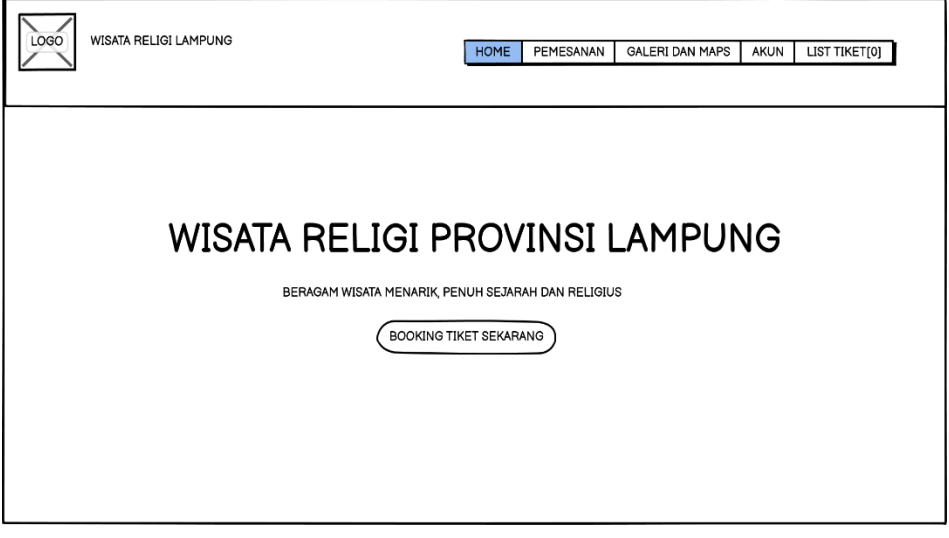

**Gambar 3.11** Rancangan *Interface* Halaman Utama

2. Rancangan *Interface* Halaman Registrasi

Pada halaman ini *user* diharuskan melakukan *registrasi* terlebih dahulu dengan memasukan *username, pasword,* nama lengkap, no.hp, email, dan alamat agar dapat mengakses menu yang terdapat di dalam *website*. *Interface* halaman *registrasi* dapat dilihat pada gambar 3.12 berikut ini.

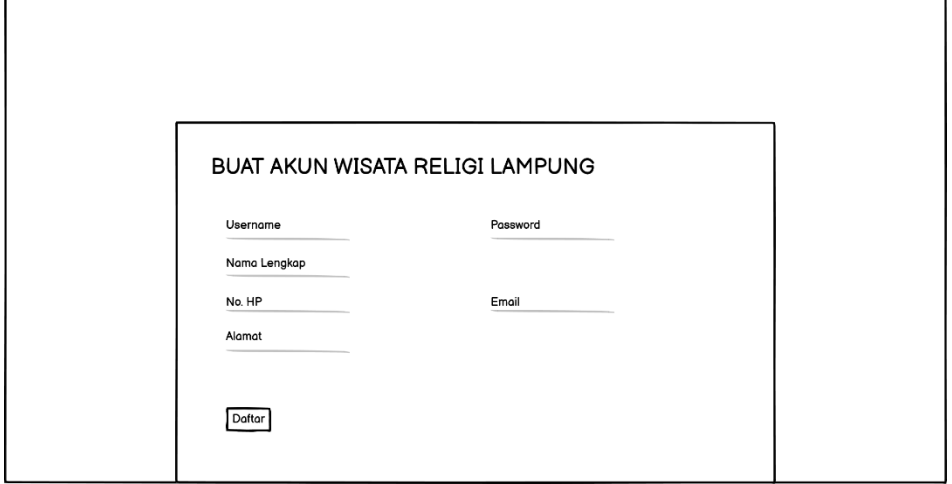

**Gambar 3.12** Rancangan *Interface* Halaman Registrasi

3. Rancangan *Interface* Halaman Login *User* dan Admin

Pada halaman ini, *admin* dan *user* diharuskan *login* terlebih dahulu dengan memasukkan *username* dan *password* agar dapat mengakses menu yang terdapat didalam website. *Interface* halaman *login* dapat dilihat pada gambar 3.13 berikut ini.

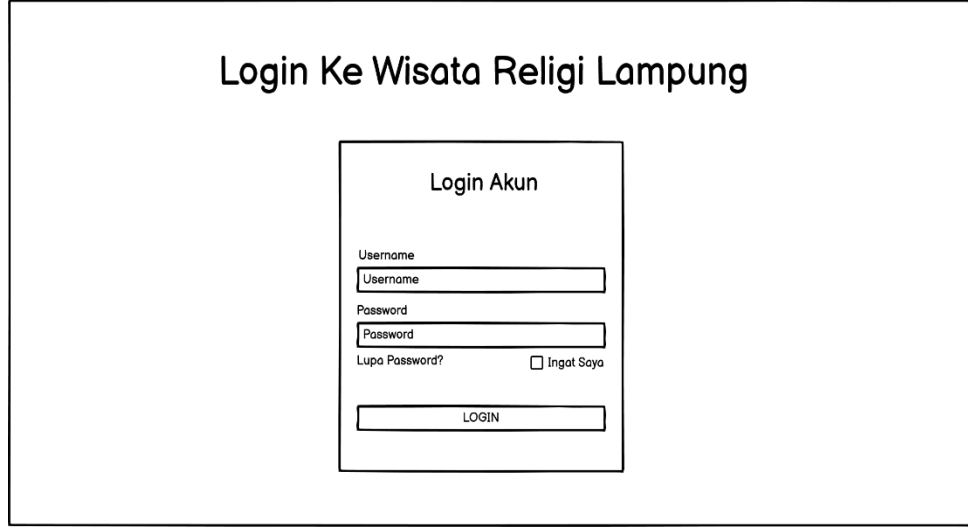

**Gambar 3.13** Rancangan *Interface* Halaman *Login User* dan Admin

4. Rancangan *Interface* Halaman Wisata

Halaman ini merupakan halaman wisata yang digunakan oleh *user* untuk melihat wisata yang sesuai dengan kategori yang diminati. *Interface* halaman produk dapat dilihat pada gambar 3.14 berikut ini.

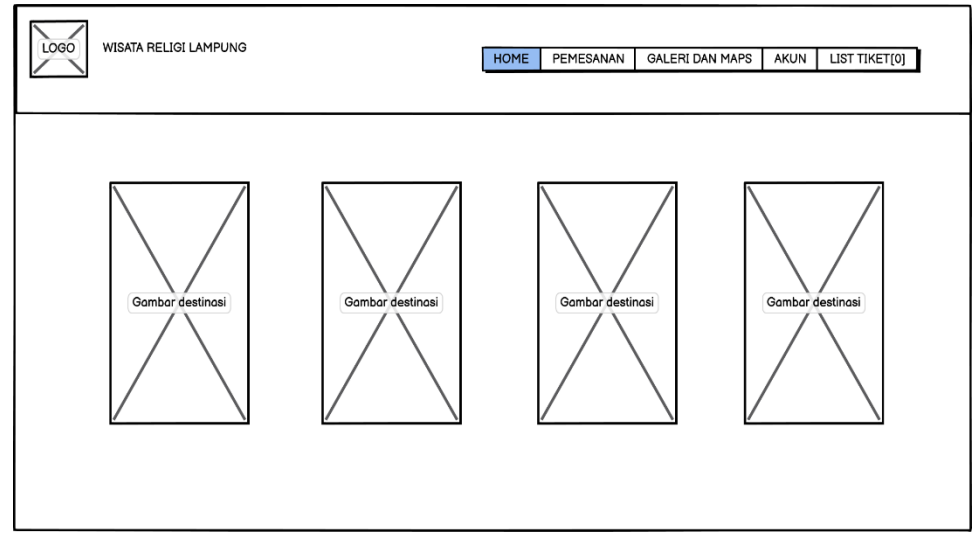

**Gambar 3.14** Rancangan *Interface* Halaman Wisata

5. Rancangan *Interface* Keranjang *Booking* dan *Checkout*

Halaman ini akan menampilkan keranjang *booking* dan *checkout,* pada halaman ini diakses oleh *user* setelah melakukan pemilihan wisata religi pada halaman produk. *Interface* halaman keranjang *booking* dapat di lihat pada gambar 3.15 dan gambar 3.16 berikut ini.

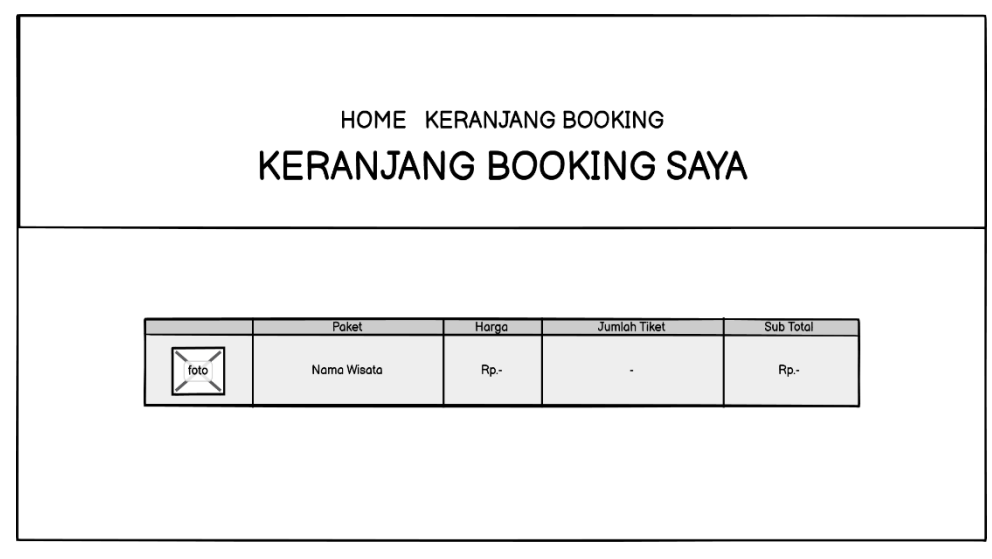

**Gambar 3.15** Rancangan *Interface* Keranjang *Booking*

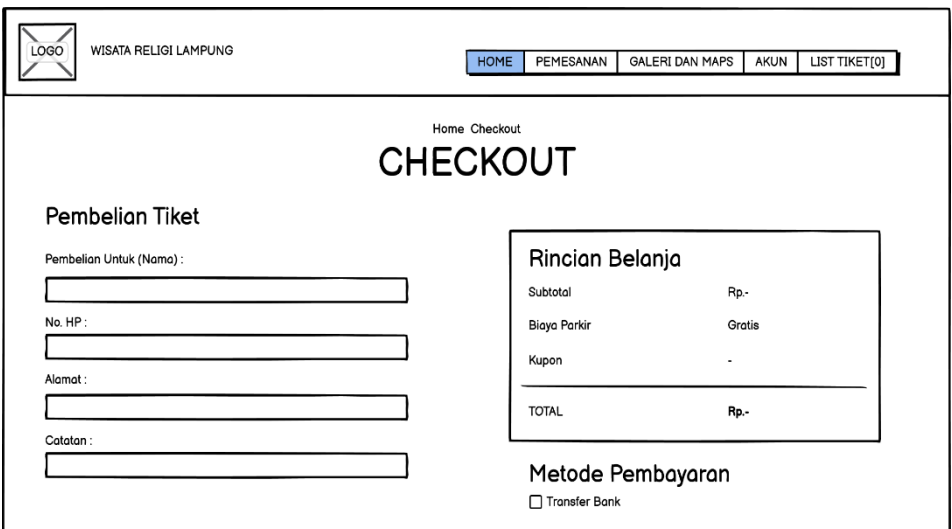

**Gambar 3.16** Rancangan *Interface* Halaman *Checkout*

6. Rancangan *Interface* Halaman Konfirmasi Pembayaran

Pada halaman ini akan menampilkan detail pembayaran yang harus diselesaikan oleh *user* setelah melakukan *checkout* produk. *Interface* halaman konfirmasi pembayaran dapat dilihat pada gambar 3.17 berikut ini.

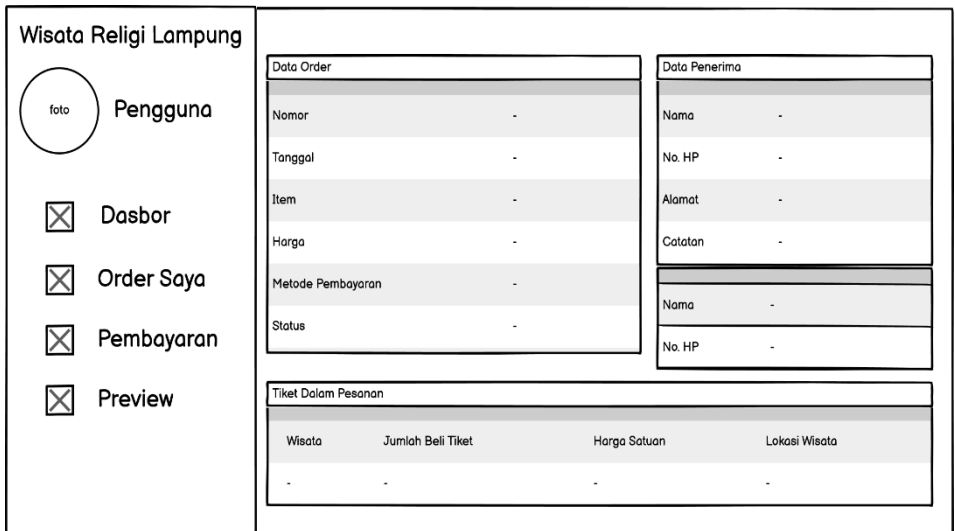

**Gambar 3.17** Rancangan *Interface* Halaman Konfirmasi Pembayaran

7. Rancangan *Interface* Halaman Pembayaran Order

Halaman ini menampilkan informasi tentang pembayaran order yang digunakan untuk menampilkan data pembayaran yang sudah dikonfirmasi oleh admin. *Interface* halaman tentang pembayaran order dapat dihilat pada gambar 3.18 berikut ini.

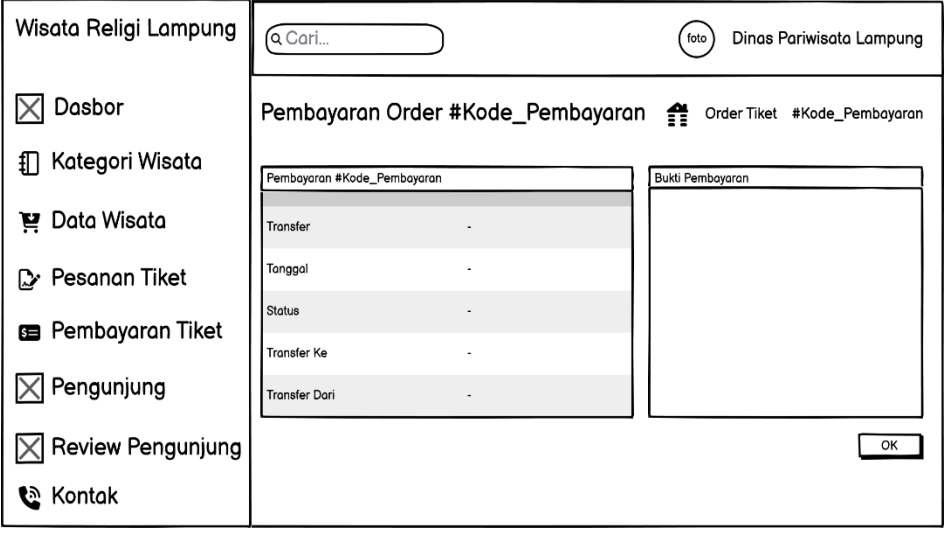

**Gambar 3.18** Rancangan *Interface* Halaman Pembayaran Order

8. Rancangan *Interface* Halaman Transaksi atau Pesanan

Halaman ini menampilkan informasi tentang transaksi atau pemesanan yang di gunakan oleh admin untuk mengkonfirmasi pesanan yang masuk. *Interface* halaman tentang transaksi dan pesanan dapat dilihat pada gambar 3.19 berikut ini.

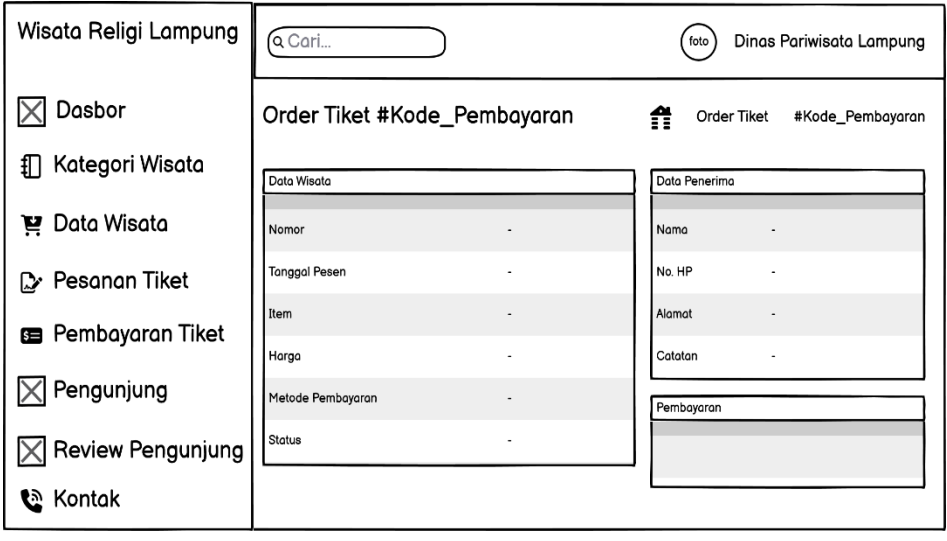

**Gambar 3.19** Rancangan *Interface* Halaman Transaksi atau Pesanan